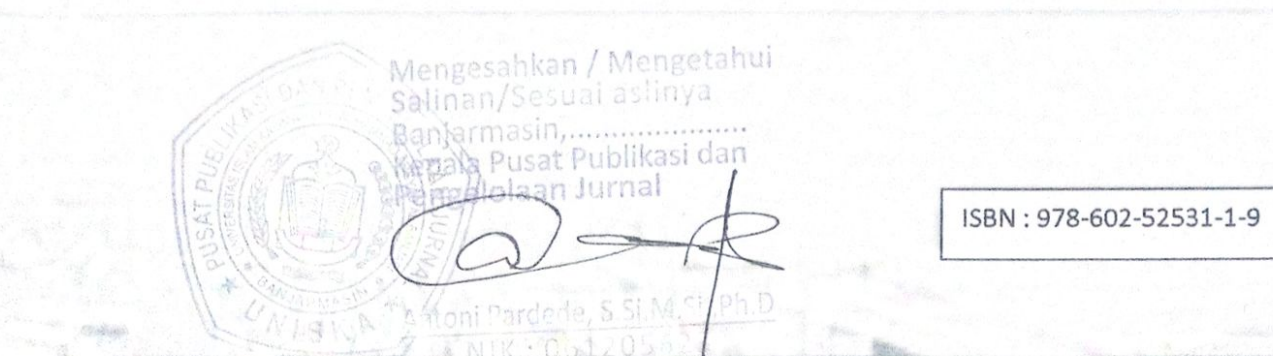

# **PROSIDING HASIL-HASIL PENELITIAN TAHUN 2018**

PERANAN KESELAMATAN DAN KESEHATAN **KERJA DALAM MENDUKUNG PENINGKATAN KINERJA SUMBER DAYA MANUSIA** 

## BANJARMASIN, 29 MEI 2018

Gedung pascsarjana, Universitas Islam kalimantaniska

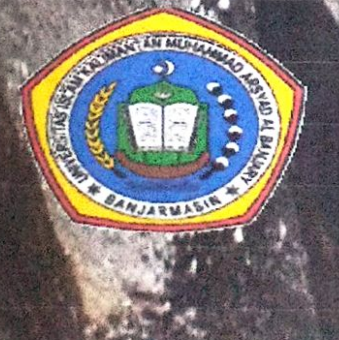

**LEMBAGA PENELITIAN DAN PENGABDIAN KEPADA MASYARKAT** UNIVERSITAS ISLAM KALIMANTAN **MUHAMMAD ARSYAD ALBANJARI** 

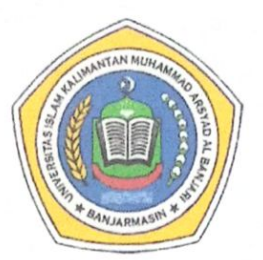

**PROSIDING HASIL-HASIL PENELITIAN TAHUN 2018** 

> PENERBIT LP2M UNISKA MAB

## PROSIDING **HASIL-HASIL PENELITIAN TAHUN 2018**

## PERANAN KESELAMATAN DAN KESEHATAN KERJA DALAM MENDUKUNG PENINGKATAN KINERJA SUMBER DAYA MANUSIA

## Copyright@yayasan Uniska MAB Penerbit LP2M Uniska MAB Jln Adhyaksa no 2 kayu tangi Banjarmasin Kalimantan Selatan

Ketua LP2M : Dr. Achmad Jaelani, S.Pt., M.Si. Kepala Pusat Penelitian : Dr. Tintin Rostini, S.Pt., M.P. Kepala Pusat Pengabdian : Dr. Nurul Listiyani, S.H., M.H. Editor : Afif Khalid, S.H.I., S.H., M.H. Layouter: Achmad Rizal, S.K.M., M.Kes. Setting: Fatimah, S.Pd. Desain Sampul : Shafira Aulia Reviewer Prosiding Hasil-Hasil Penelitian: 1. Dr. Achmad Jaelani, S.Pt., M.Si.

- 2. Dr. Nurul Listiyani, S.H., M.H.
- 3. Dr. H. Jarkawi, M.M.Pd.
- 4. Dr. Mohammad Zainul, S.E., M.M.
- 5. Dr. Tintin Rostini, S.Pt., M.P.
- 6. Dr. Ir. Siti Erlina, M.P.
- 7. Dr. Ir. Aam Gunawan, M.P.
- 8. Dr. Hj. Sulastini, M.Si.
- 9. Dr. H. Kasy Pul Anwar, S.Pd., M.M.Pd.
- 10. Drs. H. Hanafi Arief, S.H., M.H., Ph.D.
- 11. Dr. Ir. Gt. Irhamni, M.T.
- 12. Dr. Dra. Hj. Rahmi Widyanti, M.Si.
- 13. Dr. Ir. Muhammad Marsudi, M.Sc.
- 14. Dr. Drs. Khuzaini, M.M.
- 15. Dr. Silvia Ratna, S.Kom., M.Kom.
- 16. Dr. Hengki, S.S., M.Pd.

Diterbitkan dalam Bahasa Indonesia Oleh Penerbit : LP2M UNISKA MAB Banjarmasin, 2018

Hak Cipta Dilindungi oleh Undang-Undang. Dilarang memperbanyak sebagai atau seluruh isi buku ini tanpa seizing tertulis dari penerbit

Cetakan pertama: 29 Mei 2018 ISBN: 978-602-52531-1-9

Prosiding Hasil-Hasil Penelitian Tahun 2018 Dosen-Dosen Universitas Islam Kalimantan

ISBN: 978-602-52531-1-9 Mei 2018

## **DAFTAR ISI**

## Hal

## **ILMU SOSIAL DAN HUMANIORA**

#### **EKONOMI**

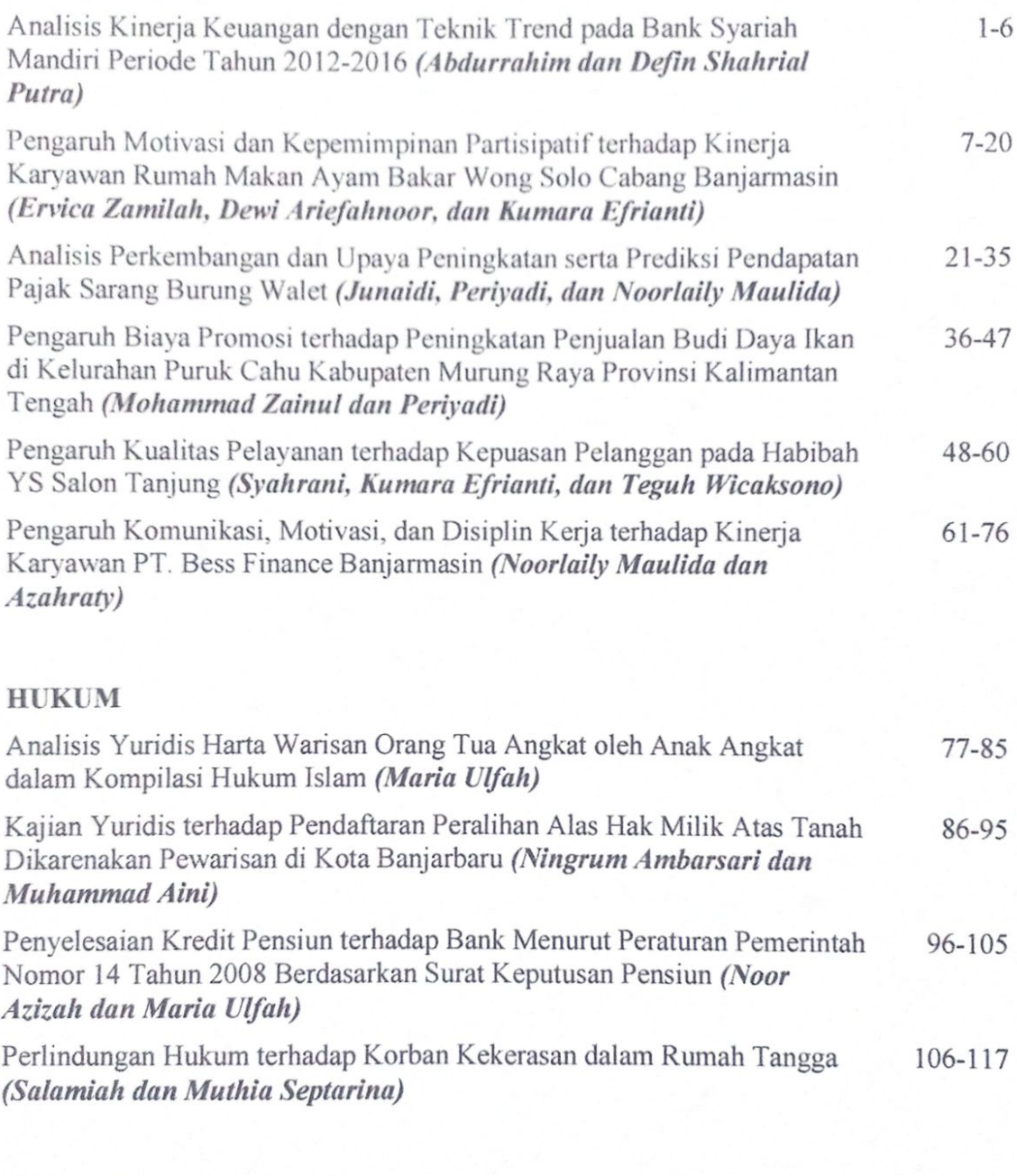

## ILMU SOSIAL DAN ILMU POLITIK

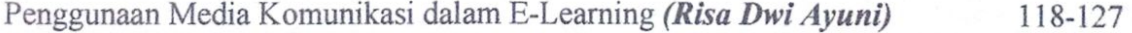

Prosiding Hasil-Hasil Penelitian Tahun 2018 Dosen-Dosen Universitas Islam Kalimantan

ISBN: 978-602-52531-1-9 Mei 2018

Mengesahkan / Mengetahui<br>Saxinan/Sesuai aslinya

n Jurnal

 $\overline{D}$ 

asin, ....... a)a Pusat Publikasi dar

ntoni Pardede, S.Si.M.S

NIK: 061

## **KEGURUAN DAN ILMU PENDIDIKAN**

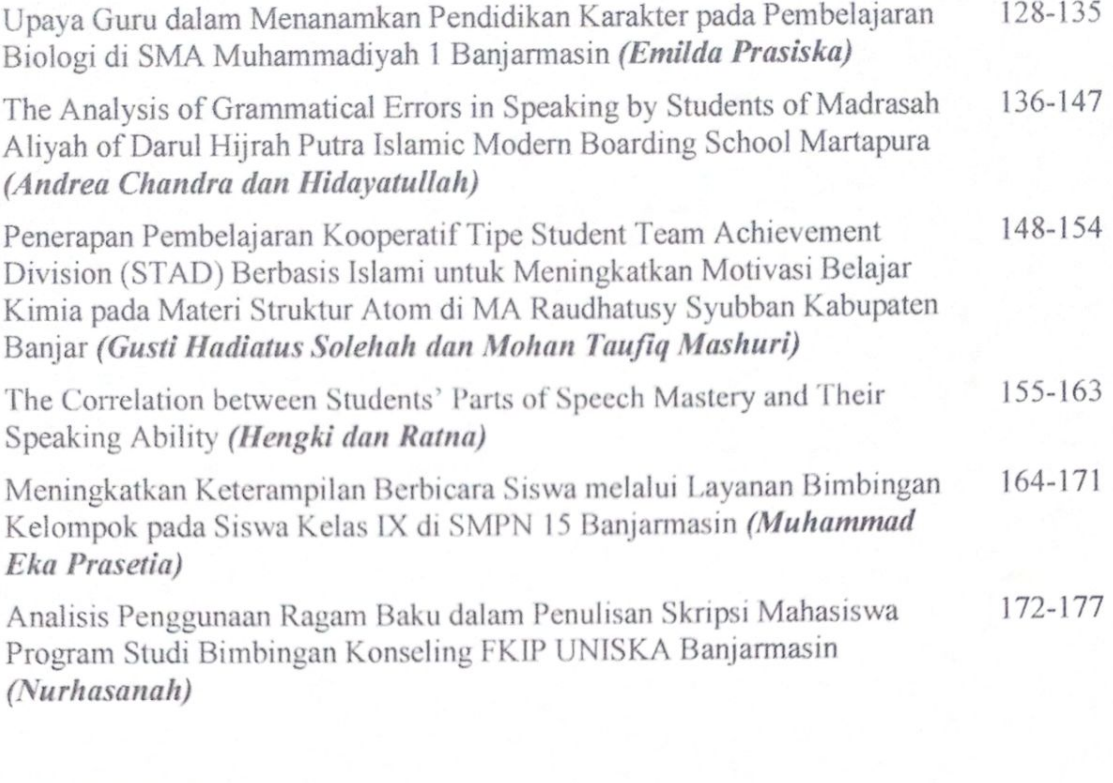

## **STUDI ISLAM**

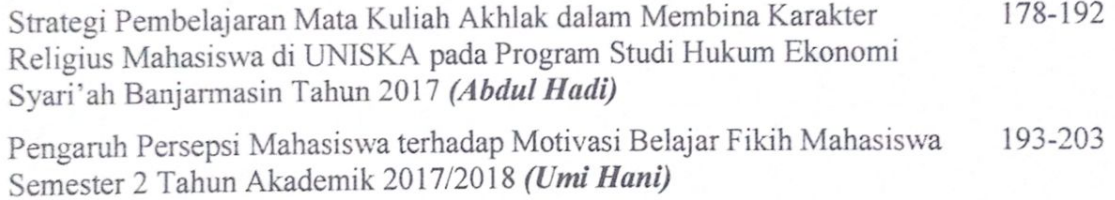

## **ILMU EKSAKTA**

## **TEKNOLOGI INFORMASI**

Aplikasi Inventarisasi Pemakaman dengan Metode Sequential Searching-204-214 (Auliya Rahman dan Ibrahim) SKP

#### **PERTANIAN**

Kualitas Organoleptik Telur Asin Asap dengan Lama Pengasapanyang 215-230 Berbeda (Achmad Jaelani dan Muhammad Irwan Zakir)

Status Kesuburan Tanah Lahan Usahatani Padi Sawah di Kabupaten Tanah 231-241 Bumbu (Ari Jumadi Kirnadi dan Ana Zuraida)

#### **APLIKASI INVENTARISASI PEMAKAMAN DENGAN METODE** *SEQUENTIAL SEARCHING*

Auliya Rahman dan Ibrahim Fakultas Teknologi Informasi, Universitas Islam Kalimantan E-mail : [auliyarahmankom@gmail.com](mailto:auliyarahmankom@gmail.com) dan [terrasin06@gmail.com](mailto:terrasin06@gmail.com)

#### **ABSTRAK**

Berkembangnya informasi dan komputer saat ini mengalami kemajuan yang sangat pesat, apalagi dalam suatu instansi pemerintahan menjadi suatu kebutuhan yang wajar untuk mengelola suatu data dan laporan. Dinas Kebersihan dan Pertanaman Kota Banjarbaru merupakan dinas yang berkaitan dengan pemakaman. Saat ini dalam pengelolaan data inventaris masih menggunakan cara yang konvensional misalnya dalam pencatatan data pada sebuah buku induk. Dengan adanya penelitian ini di harapkan aplikasi yang dibangun dapat mempermudah pengolahan data inventaris pemakaman, baik digunakan untuk semua pegawai yang berada di lingkungan dinas tersebut. Dalam aplikasi ini, masalah pengolahan data inventaris pada pemakaman dirangkum dan dianalisis sehingga penulis menggunakan metode *sequential searching*  sebagai metode pengembangan sistem, ada dua dasar kriteria yang digunakan yakni pengolahan data dan pencarian data sesuai yang di inginkan, sehingga mempermudah dan mempercepat dalam menghasilkan laporan atau informasi.

Kata Kunci : Aplikasi, Pemakaman, *Sequintial Searching.*

#### **ABSTRACT**

The development of information and computers is now progressing very rapidly, especially in a government agency becomes a reasonable need to manage a data and reports. Department of Hygiene and Cultivation Banjarbaru City is a service related to the cemetery. Currently in the management of inventory data is still using conventional means for example in the recording of data in a ledger. With this research is expected to be built applications that can facilitate the processing of funeral inventory data, both used for all employees who are in the environment of the service. In this application, the problem of inventory data processing at the cemetery is summarized and analyzed so that the author uses sequential searching method as system development method, there are two basic criteria used ie data processing and search data as desired, making it easier and faster in generating reports or information .

Keywords: Application, Funeral, Sequintial Searching.

#### **PENDAHULUAN**

Berkembangnya informasi dan komputer saat ini mengalami kemajuan yang sangat pesat, apalagi dalam suatu instansi pemerintahan menjadi suatu kebutuhan yang wajar untuk mengelola suatu data dan laporan.

Sistem lama yang dilakukan secara ditulis atau dicatat kedalam suatu pembukuan mulai ditinggalkan dan beralih ke sistem komputerisasi yang dirasa lebih cepat dan akurat dalam penyampaian informasi yang dibutuhkan. Dimana sistem informasi saat ini tidak lepas dari pemakaian komputer yang menyediakan berbagai fasilitas lebih yang memberikan berbagai kemudahan didalam proses pengolahan data.

Pada Dinas Kebersihan dan Pertamanan Kota Banjarbaru di Bidang Pemakaman khususnya inventaris penyimpanan datanya yang masih menggunakan aplikasi MS.Word dan MS.Excel, sehingga lambat dalam mencari dan memperoleh laporan dan kurang akuratnya data maupun laporan.

Oleh karena itu penelitian ini diharapkan dapat membantu suatu sistem yang lebih baik dalam menyusun program aplikasi pada Dinas Kebersihan dan Pertamanan di Bidang Pemakaman Banjarbaru, agar dapat tercipta sebuah program atau software yang dapat memudahkan penginputan data.

#### **METODE PENELITIAN**

Adapun langkah-langkah dasar yang harus dilakukan oleh analisa sistem adalah :

- 1. *Identify,* mengidentifikasi masalah
- 2. *Understand,* memahami kerja sistem yang ada
- 3. *Analyze,* menganalisis sistem
- 4. *Report,* membuat laporan hasil analisis

Untuk masing-masing langkah ini, beberapa tugas perlu dilakukan oleh analisis sistem. Supaya memudahkan untuk melakukan koordinasi dan pengawasan, koordinator tim analis dapat membuat suatu kertas kerja yang memuat tugas-tugas yang harus dikerjakan untuk masing-masing langkah analisis sistem ini.

Selain itu metode pencarian data juga dapat di kelompokkan menjadi pencarian statis (*static searching*) dan pencarian dinamis (*dynamic searching*). Pada pencarian *statis*, banyaknya rekaman yang diketahui dianggap tetap, pada pencarian dinamis, banyaknya rekaman yang diketahui bisa berubah-ubah yang disebabkan oleh penambahan atau penghapusan suatu rekaman.

Adapun yang tepat dalam pencarian data pemakaman dalam metode *searching* adalah menggunakan metode *sequential searching*

## **PEMBAHASAN**

Aplikasi ini di peruntukan untuk instansi Dinas Kebersihan dan Pertamanan kota Banjarbaru bidang pemakaman, dimana hanya staf atau pegawai di instasi tersebut yang menginputkan data pemakaman. Sehingga proses pencarian data dan laporan inventarisasi akan dapat dilakukan. Berikut pembahasan sistem, yaitu :

## **1. Form Menu Login**

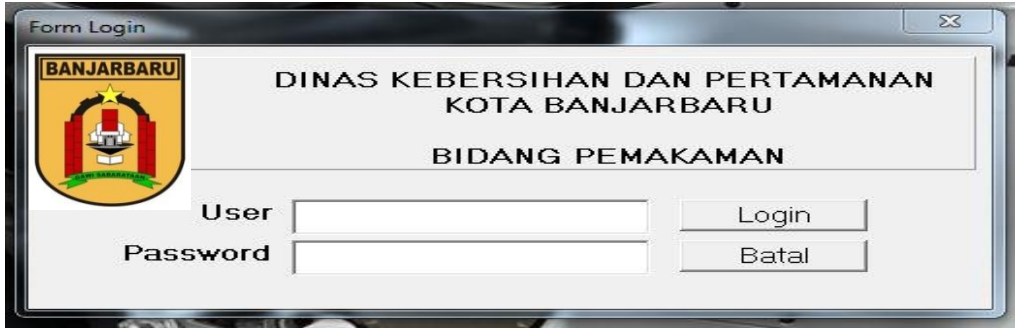

## **Gambar 1. Menu Login**

Menu login akan muncul saat pertamakali aplikasi inventarisasi dijalankan, pada gambar tersebut tersedia form yang harus diisi untuk bisa mengakses aplikasi yaitu username dan pasword yang sudah diberikan untuk dipakai oleh admin.

## **2. Menu Data User**

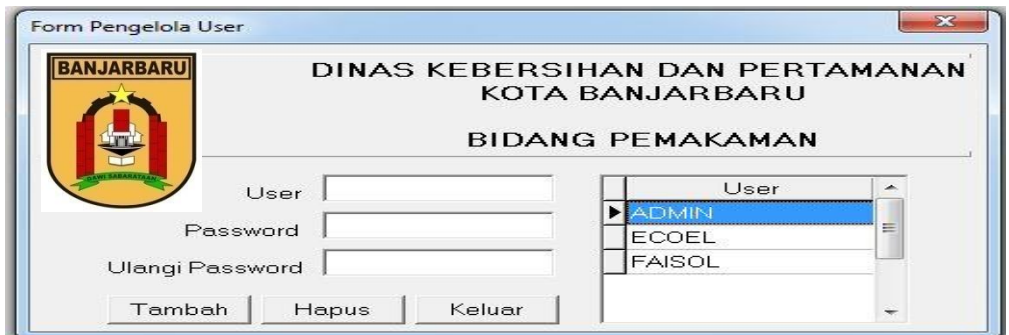

## **Gambar 2. Menu Pengelola user**

Menu ini untuk mengelola user yang bisa masuk ke aplikasi, baik itu menambah atau menghapus user, adapun data yang di input adalah data user dan password.

## **3. Menu Utama**

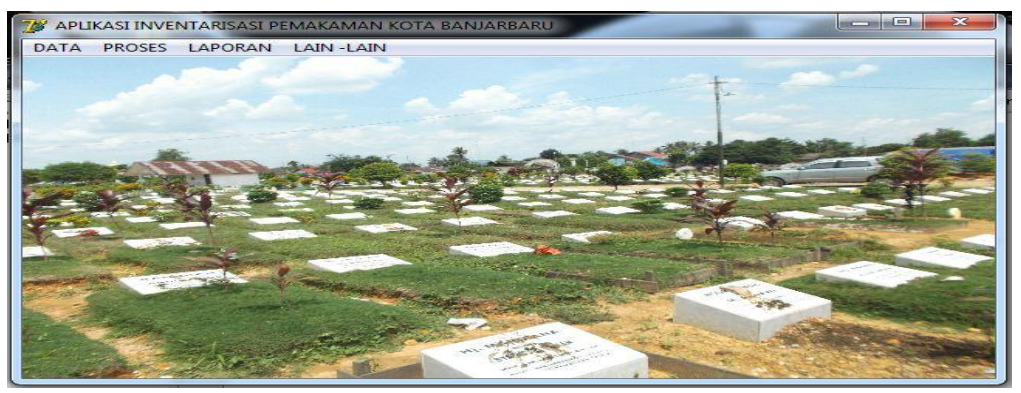

#### **Gambar 1. Menu Utama**

Forrm menu utama ini untuk menghubungkan ke beberapa form yang ada pada desain Implementasi ini. Data dengan bagian-bagian menunya, proses dengan bagian-bagian menunya, dan lain-lain dengan bagian-bagian menunya.

## **4. Menu Inventarisasi**

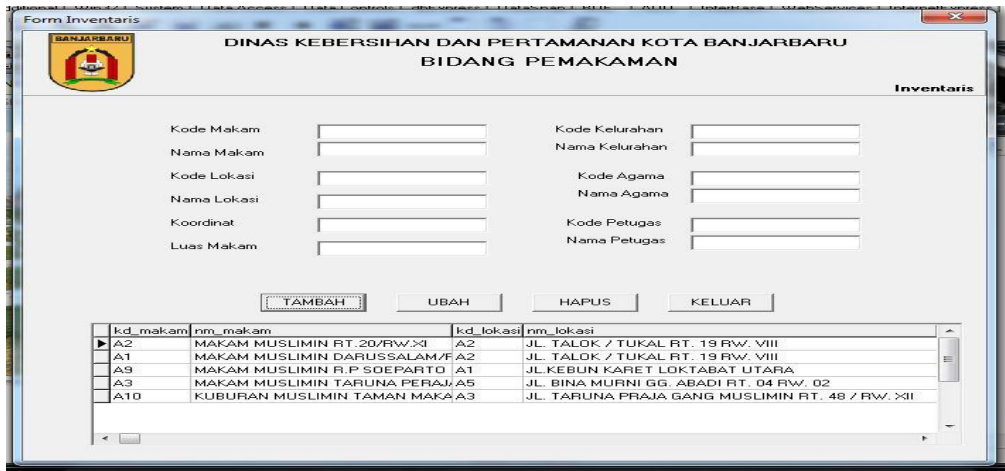

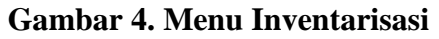

Menu Inventarisasi adalah menu dimana user bisa menginputkan data makam secara mendetail, antara lain nama, lokasi, titik koodinat, luasan makam, kelurahan, agama, sampai petugas pemakaman.

## **5. Data Nama Makam**

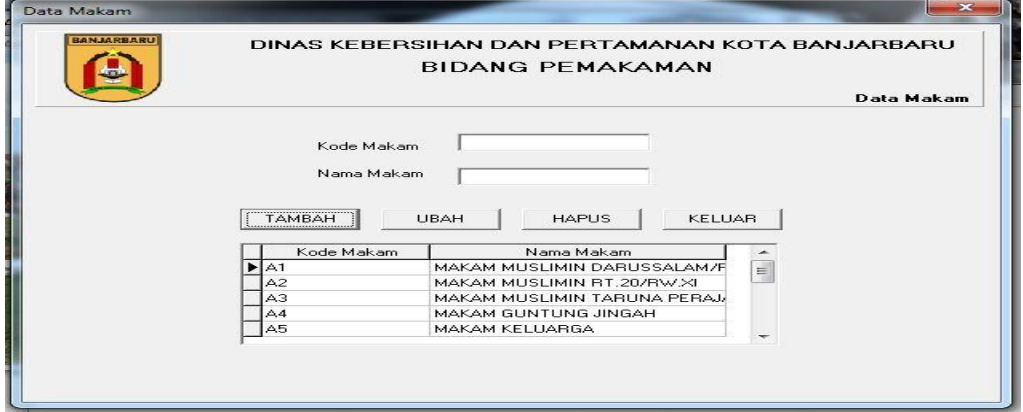

#### **Gambar 5. Menu Data Nama Makam**

Pada form menu data nama makam ini user menginputkan data makam untuk menyipan ke data base, yang bisa berhubungan ke form inventarisasi dan forrm pencarian, di form nama makam ini juga di tampilkan data yang sudah di input oleh user sehingga user bisa mengetahui apakah data memang benar-benar sudah tersimpan di database.

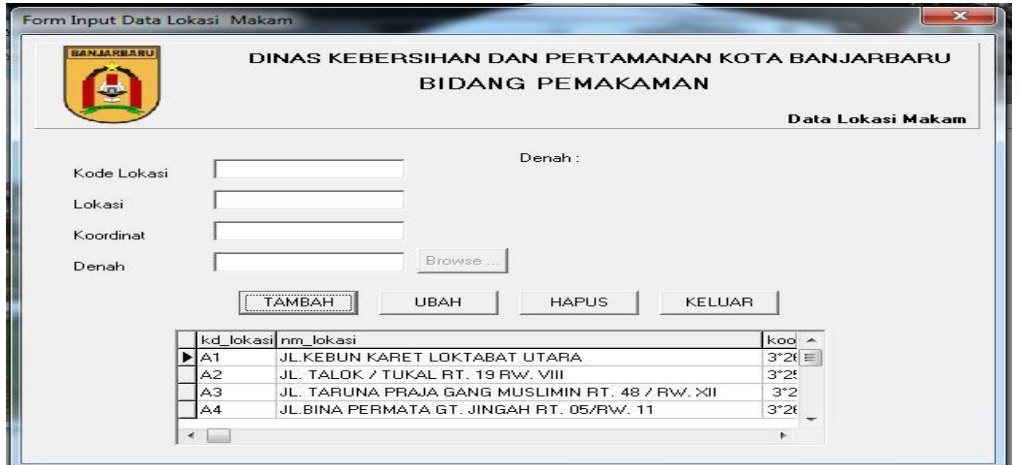

#### **6. Menu Data Lokasi Makam**

#### **Gambar 6. Menu Data Lokasi Makam**

Menu data lokasi makam dalam menu dimana proses input datanya sedikit lebih banyak daripada form nama makam, karena pada form ini selain kode lokasi, lokasi makam, ditambahkan juga inputan titik koodiat yang mempermudah menemukan lokasi pemakaman memakai GPS dan gambar denah makam untuk mengetahui benar adanya pemakaman di lokasi tersebut.

## **7. Menu Data Kelurahan**

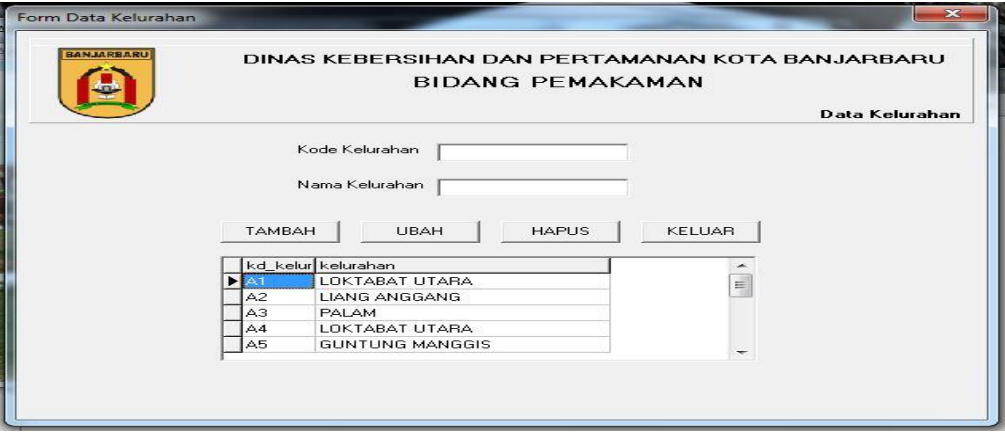

**Gambar 7. Menu Data Kelurahan**

Pada menu data kelurahan proses penginputan datanya tidak berbeda dengan proses penginputan data nama makam, karena pada form ini user cuma menginput kode lokasi dan nama lokasi.

## **8. Menu Data Agama**

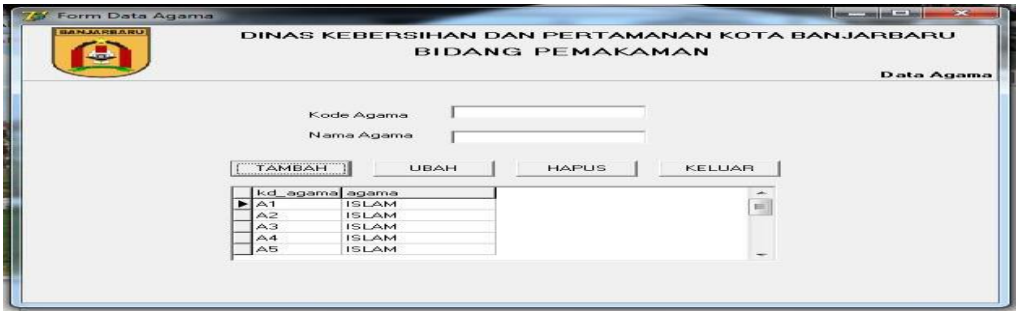

**Gambar 8. Menu Data Agama**

Pada halaman form menu data agama ini sama saja dengan form data nama makam dan form data kelurahan yaitu menginputkan data agama dan kode agamanya, biar lebih jelas setatus pemakaman yang di input datanya diperuntukan hanya untuk orang yang beragama Islam, Kristen, Hindu, maupun agama lainnya.

#### **9. Menu Data Petugas**

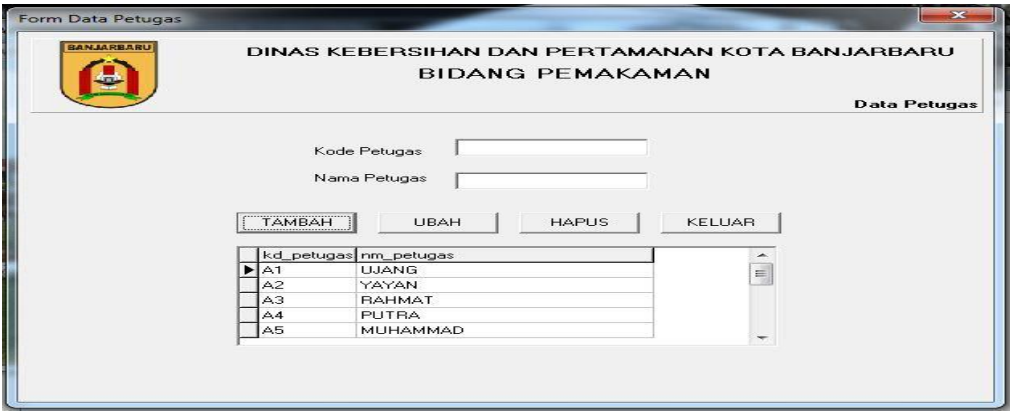

**Gambar 9. Menu Data Petugas**

Adapun menu data petugas yaitu user menginputkan data nama petugas pemakaman dan kodenya, data petugas pemakaman di perlukan untuk membantu pencarian data pada saat survey lokasi, namun disini tidak ada tabel penginputan nomer telpon petugas atau nomor yang dapat di hubungi, dikarenakan nomer bisa lansung di input di belakang nama petugas.

## **10. Menu Pencarian Data Makam**

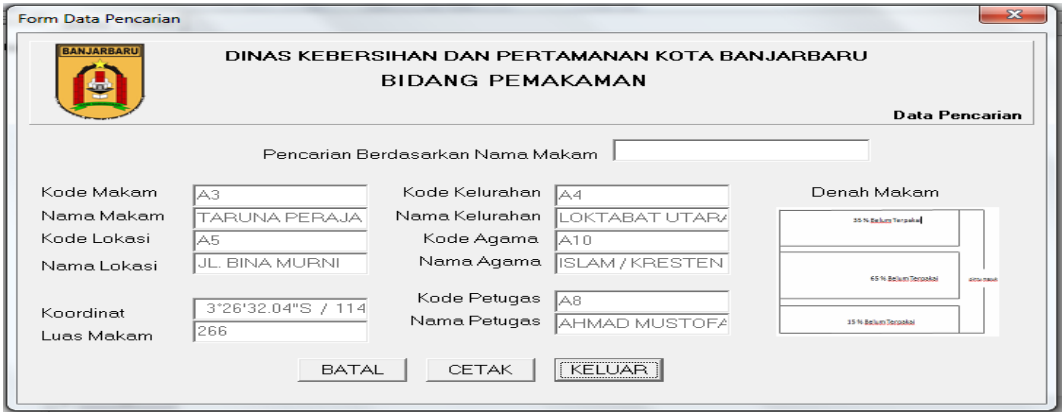

## **Gambar 10. Menu Pencarian Data Makam**

Pada menu pencarian data makam ini user dapat melakukan pencarian data makam yang sebelumnya sudah di input, dengan cara mengetikan nama makam pada tabel pencarian, setelah mendapatkan makam yang di inginkan secara otomatis tabletabel yang kosong akan terisi sesuai dengan data-data makam yang sudah kita input juga sebelumya, dan hasil dari pencarian yang user ketikan di tabel pencarian dapat lansung di cetak sebagai laporan (print out).

## **11. Laporan Inventarisasi**

| $\mathcal{L}$         |                     |                   | Koordinat                      | Luas M     | Kelurahan          | Agama           | Nama Petugas    |
|-----------------------|---------------------|-------------------|--------------------------------|------------|--------------------|-----------------|-----------------|
|                       | RAWA IND AH         | JL. TALOK / TUKAL | 3"2541.61"S / 114"47"52.       | <b>SAC</b> | LIANG ANGGANG      | <b>ISLAM</b>    | YAY AN          |
| $\overline{z}$        | <b>DARUSSALAM</b>   | JL. TALOK / TUKAL | 3"2541.51"S / 114"47'52        | 345        | SUNGAI ULIN        | <b>ISLAM</b>    | UJANG           |
| $\mathbf{a}$          | <b>R.P SOEPARTO</b> | JL KEBUN KARET    | 31269.93% / 114° 40'27.4       | 301        | GUN TUNG MANGGIE   | <b>ISLAM</b>    | <b>JUMPLAN</b>  |
| $\tilde{\phantom{a}}$ | TARUNA PERAJA       | JL. BINA MJRNI    | 3' 20'32.04'S / 114°49         | 200        | LOKTABAT UTARA     | ISLAM / KRESTEN | AHMAD MUSTOFA   |
| $\sim$                | BAHAGIA             | JL. TARUNA PRAJA  | 3° 25' 40.88" S. / 114° 49' 27 | 889        | <b>SUNGAI ULIN</b> | <b>ISLAM</b>    | <b>FORALITI</b> |
| $\circ$               | SACAD AH            | JL. KARANG ANYAR  | 3"25'40.78"S / 114"47'52 050   |            | GUNUNG KUPANG      | ISLAM.          | <b>JUMPLAN</b>  |
| $\overline{z}$        | <b>KELUARGA</b>     | JL. BINA MJRNI    | 3' 20'32.04'S / 114°49         | 355        | GUN TUNG MANGGIS   | <b>ISLAM</b>    | MUHAMMAD        |

**Gambar 11. Laporan Inventarisasi**

## **12. Laporan Pencarian Data Makam**

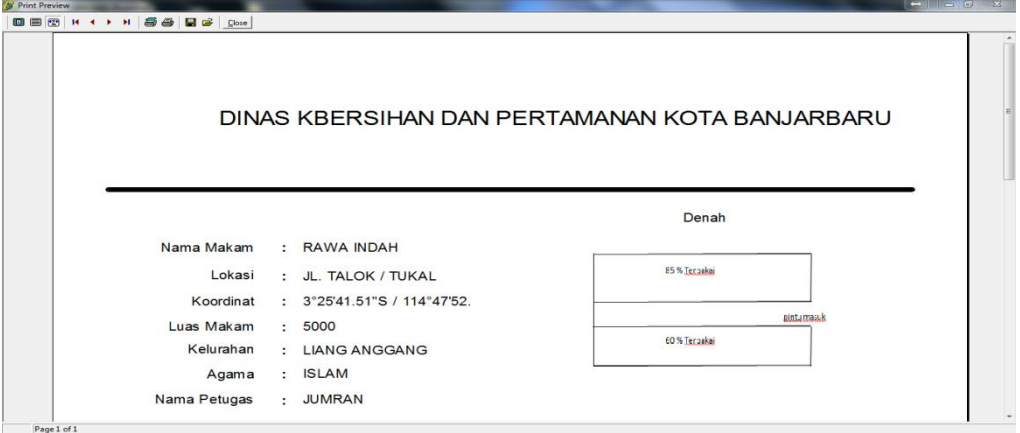

**Gambar 12. Laporan Pencarian Data Makam**

## **13. Laporan Makam**

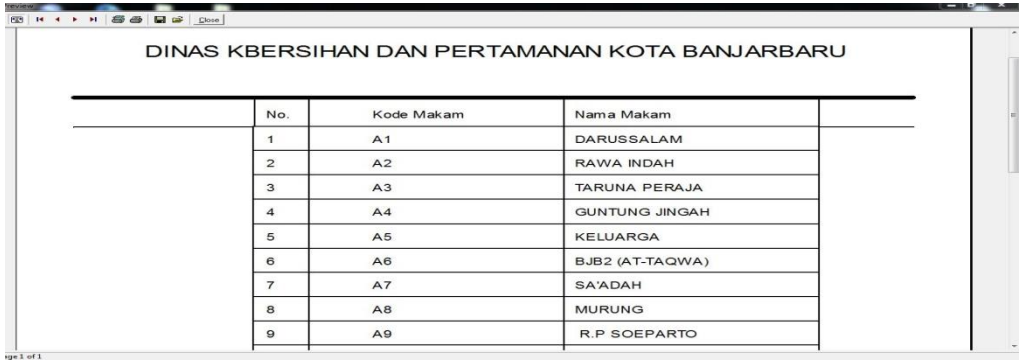

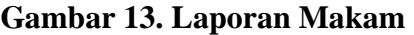

#### **14. Laporan Lokasi Makam**

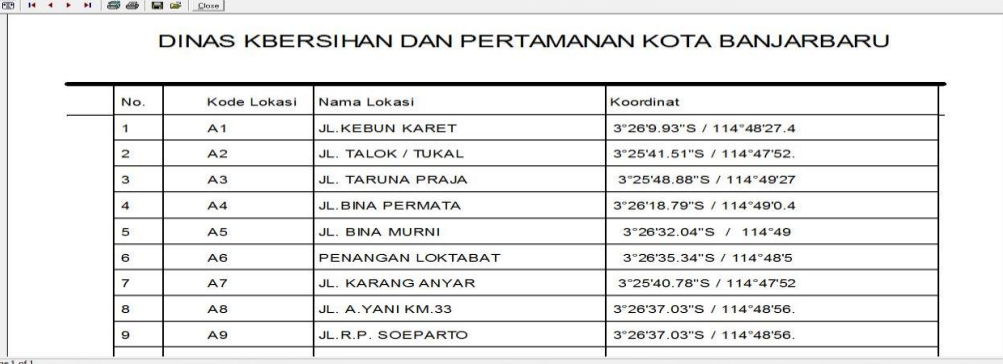

## **Gambar 14. Laporan Lokasi Makam**

## **15. Laporan Kelurahan**

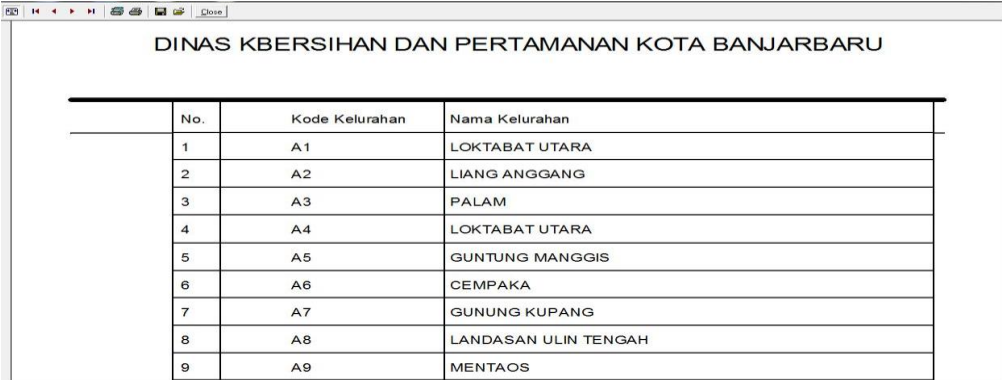

**Gambar 15. Laporan Kelurahan**

#### **16. Laporan Agama**

|                         | DINAS KBERSIHAN DAN PERTAMANAN KOTA BANJARBARU |                        |  |  |  |  |  |  |  |
|-------------------------|------------------------------------------------|------------------------|--|--|--|--|--|--|--|
| No.                     | Kode Agama                                     | Nama Agama             |  |  |  |  |  |  |  |
|                         | A1                                             | <b>ISLAM</b>           |  |  |  |  |  |  |  |
| $\overline{\mathbf{c}}$ | A2                                             | <b>ISLAM</b>           |  |  |  |  |  |  |  |
| 3                       | A3                                             | <b>ISLAM</b>           |  |  |  |  |  |  |  |
| $\overline{4}$          | A4                                             | <b>ISLAM</b>           |  |  |  |  |  |  |  |
| 5                       | A <sub>5</sub>                                 | <b>ISLAM</b>           |  |  |  |  |  |  |  |
| 6                       | A <sub>6</sub>                                 | <b>ISLAM</b>           |  |  |  |  |  |  |  |
| $\overline{7}$          | A7                                             | <b>ISLAM</b>           |  |  |  |  |  |  |  |
| 8                       | A <sub>8</sub>                                 | <b>ISLAM</b>           |  |  |  |  |  |  |  |
| $\mathbf{9}$            | A <sub>9</sub>                                 | <b>ISLAM</b>           |  |  |  |  |  |  |  |
| 10                      | A <sub>10</sub>                                | <b>ISLAM / KRESTEN</b> |  |  |  |  |  |  |  |

**Gambar 16. Laporan Agama**

#### **17. Laporan Petugas**

|                |                | DINAS KBERSIHAN DAN PERTAMANAN KOTA BANJARBARU |  |  |  |  |  |
|----------------|----------------|------------------------------------------------|--|--|--|--|--|
|                |                |                                                |  |  |  |  |  |
| No.            | Kode Petugas   | Nama Petugas                                   |  |  |  |  |  |
|                | A <sub>1</sub> | <b>UJANG</b>                                   |  |  |  |  |  |
| $\overline{c}$ | A2             | YAYAN                                          |  |  |  |  |  |
| 3              | A3             | <b>RAHMAT</b>                                  |  |  |  |  |  |
| $\overline{4}$ | A4             | <b>PUTRA</b>                                   |  |  |  |  |  |
| 5              | A <sub>5</sub> | <b>MUHAMMAD</b>                                |  |  |  |  |  |
| 6              | A <sub>6</sub> | <b>HASANUDDIN</b>                              |  |  |  |  |  |
| $\overline{7}$ | A7             | <b>JUMRAN</b>                                  |  |  |  |  |  |
| 8              | A8             | <b>AHMAD MUSTOFA</b>                           |  |  |  |  |  |

**Gambar 17. Laporan Petugas Makam**

#### **KESIMPULAN**

Menurut hasil penelitian dengan judul aplikasi inventarisasi pemakaman dengan metode *sequential searching* ini memiliki beberapa kesimpulan, di antaranya sebagi berikut :

- 1. Untuk melengkapi sistem yang telah ada dan dapat memberikan efesiensi dan efektifitas kerja yang lebih baik lagi.
- 2. Dari hasil penelitian ini, agar laporan inventaris dapat dihasilkan secara cepat, tepat dan akurat.
- 3. Memudahkan dalam penginputan data.
- 4. Memberikan kemudahan dalam membuat laporan.

#### **DAFTAR PUSTAKA**

Berndtssom, M., Hansson, J., Olsson, B., & Lundell, B. (2008). *A Guide For Students In Computer Science And Information Systems.* London: Springer.o More Lunch:Analysis of Sequential Search". 2004

[http://dkptr-banjarbarukota.net/Profil.html.](http://dkptr-banjarbarukota.net/Profil.html)

<http://www.banjarbarukota.go.id/>

[http://www.sarjanaku.com/2013/11/pengertian-sistem-informasi-menurut.html,](http://www.sarjanaku.com/2013/11/pengertian-sistem-informasi-menurut.html)

<http://tasleptop.wordpress.com/2012/03/07/pencarian-searching-sequentialsearch>

Jogiyanto, H. (1992). *Pengenalan Komputer.* Yogyakarta: Andi Offset.

Komputer, W. (2006). *Teknik Antarmuka Mikrokontroler Dengan Komputer* 

Rachmat, Antonius. (2010). Handout Struktur Data.

[Online]: [http://images.fattahmg.multiply.multiplycontent.com/attachment/0/SEZBwoK](http://images.fattahmg.multiply.multiplycontent.com/attachment/0/SEZBwoKCCEAAH3XTXU1/Searching.pdf?nmid=86635962.%5B17) [CCEAAH3XTXU1/Searching.pdf?nmid=86635962.%5B17](http://images.fattahmg.multiply.multiplycontent.com/attachment/0/SEZBwoKCCEAAH3XTXU1/Searching.pdf?nmid=86635962.%5B17) Desember 2010].

Sulhan, M. (2007). *Pemrograman Visual dengan Delphi 8.0.*Yogyakarta: Gava Media.

Wibowo, A. (2008). *Prosedur Inventaris Kantor.* Yogyakarta: Andi.